# Web Scraping

Lukas Hager

2024-04-23

## Learning Objectives

- ▶ Understand the appropriate use of web scraping as a tool
- ▶ Know how to use the requests module to access a page's HTML
- ▶ Use BeautifulSoup to parse HTML
- ▶ Learn to inspect pages and understand how to best extract data

**Ethics** 

## Is Web Scraping Legal?

*Ignorantia juris non excusat.*

# Is Web Scraping Legal?

*Ignorantia juris non excusat.*

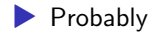

# Is Web Scraping Ethical?

#### $\blacktriangleright$  That depends

- $\blacktriangleright$  Is the data that you're scraping publicly available?
- ▶ Are you scraping to sell the data?
- ▶ Are you scraping to make money off of using the data otherwise?
- ▶ Are you disrupting use of the site by others?
- $\blacktriangleright$  Check out robots.txt file if it exists
	- ▶ Guide for Google's and Yahoo's crawlers
	- ▶ Newly, also for ChatGPT and other LLMs

Basics

## What is Web Scraping?

▶ Acquiring data from a website programmatically ▶ Imagine copy-pasting tabular data from webpages, but using code ▶ Very useful for creating datasets that are directly of interest

## Basic Goal

▶ We want to ingest HTML from a page and return a dataframe of the data that we want from that page

### requests

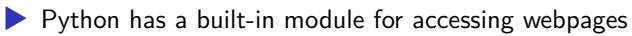

▶ Here, we're going to access Yahoo's webpage of Apple's stock price history

▶ This is hosted on my website so we don't get in trouble

```
import requests
req obj = requests.get(
    'https://lukashager.netlify.app/econ-481/data/yahoo_apple
)
```
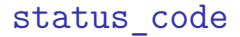

#### A status\_code of 200 means that your request was successful

req\_obj.status\_code

200

You can more directly make sure the request was successful with the ok attribute

req\_obj.ok

True

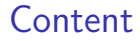

#### What did requests actually give us? The HTML of the site we requested:

req\_obj.text[:2000]

'<!DOCTYPE html>\n<!-- saved from url=(0045)https://finance.yaho

# HTML

- ▶ If we request a webpage, we're going to get back the page's HTML code
- $\blacktriangleright$  If the site is very simple, the HTML generates the full output (imagine really old MS Paint websites)
- $\blacktriangleright$  Now, normally there are scripts that also run within the page and render objects or request additional data – can make things tricky

A very basic piece of HTML might look like this:

```
<div>

  <p> This is a sentence </p>
\langlediv\rangle
```
## HTML Tables

We often care about tables when web scraping – they look like this:

```
<table>
     <thead>
           \langle \text{tr} \rangle<td> a column </td>
                 <td> another column </td>
           \langle/tr>
     </thead>
     <tbody>
           \langle \text{tr} \rangle<td> 1 </td>
                 <td> 2 </td>
           \langletr>
     </tbody>
</table>
```
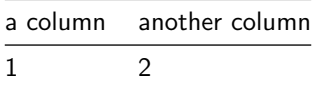

### BeautifulSoup

▶ A library that we can use to process HTML more easily ▶ Facilitates searching for specific elements in a webpage

## prettify()

We can use BeautifulSoup to make the page's HTML more nicely formatted and readable – we won't actually run the command here since the output is quite large.

from bs4 import BeautifulSoup

 $soup = BeautifulSoup(req obj.text)$ # print(soup.prettify()) this would print formatted HTML

## Searching in the HTML

- ▶ We only want some of the HTML how should we figure out what we want and where it is?
- Easiest way: using Chrome, press Ctrl  $+$  Shft  $+$  C on PC or Cmd  $+$  $Shft + C$  on Mac
- ▶ Alternatively (still in Chrome) right click on the element you care about and click "Inspect"

### Finding table in BeautifulSoup

BeautifulSoup allows us to search for specific HTML tag by name – if there's only one table in the page, using find with the tag's name should work well

```
table_obj = soup.find('table')
```
### Making this Usable

#### ▶ We have a thead tag

▶ Represents the headers of the table

- ▶ We then have tbody tag
	- ▶ Represents the table content

### Getting the Headers

table\_obj.find('thead').find\_all('th')

- [<th class="svelte-ta1t6m">Date </th>,
- <th class="svelte-ta1t6m">Open </th>,
- <th class="svelte-ta1t6m">High </th>,
- <th class="svelte-ta1t6m">Low </th>,
- <th class="svelte-ta1t6m">Close <span class="container svelte-u
- <th class="svelte-ta1t6m">Adj Close <span class="container svel
- <th class="svelte-ta1t6m">Volume </th>]

### Converting BeautifulSoup to List

```
headers = [x.text for x in table obj.find('thead').find all('headers
['Date ',
'Open ',
'High ',
'Low ',
'Close Close price adjusted for splits. ',
'Adj Close Adjusted close price adjusted for splits and divi
'Volume ']
```
### Converting BeautifulSoup to List

```
headers = [x.text for x in table obj.find('thead').find all('headers
['Date ',
'Open ',
'High ',
'Low ',
'Close Close price adjusted for splits. ',
'Adj Close Adjusted close price adjusted for splits and divi
'Volume ']
```
Ugly, but usable!

## Making Headers Prettier

```
import re
headers pretty = [re.findall('[A-Za-z]+\s?[A-Za-z]+(?=\s+)', x)[0] for x in
]
headers_pretty
```
['Date', 'Open', 'High', 'Low', 'Close', 'Adj Close', 'Volume']

### Exercise: Getting Table Contents

Use a similar approach to get the contents of the table using BeautifulSoup. Hint: the HTML tag for the body is tbody, the tag for rows is tr, and the tag for elements is td.

### Solutions: Getting Table Contents

```
rows = table obj.find('tbody').find all('tr')data list = [[item.text for item in row.find all('td')] for rdata list[:2]
```

```
[['Mar 25, 2024',
  '170.53',
  '171.94',
  '169.45',
  '170.85',
  '170.85',
  '53,895,981'],
 ['Mar 22, 2024',
  '171.76',
  '173.05',
  '170.06',
  '172.28',
  '172.28',
  '71,106,600']]
```
## Putting It Together

```
import pandas as pd
df = pd.DataFrame(
    data = data_list,
    columns = headers_pretty
).set_index('Date')
print(df.head(10))
```
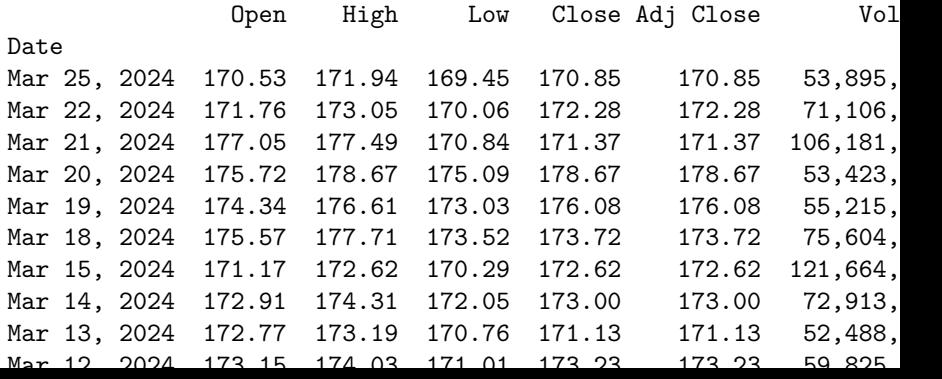

## Faster Solution (If Possible)

print(pd.read\_html(req\_obj.text)[0].head(10))

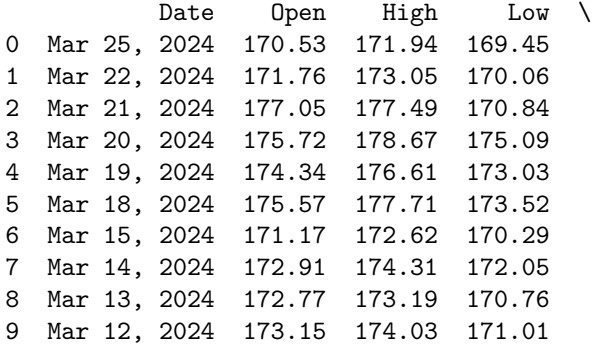

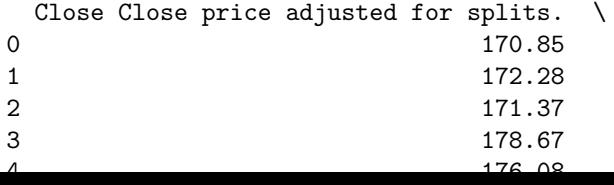

### When Does pd.read html Work?

- ▶ If you have a simple <table> tag, pd.read\_html will probably work  $\triangleright$  Note that the column names are still ugly  $-$  pd. read\_html will follow our approach above
- ▶ Note that in this *specific* application, there are plenty of sites that allow direct CSV download of stock data, so scraping is superfluous

Harder Scraping Problem

### Baseball Reference

```
gunnar = requests.get('https://www.baseball-reference.com/play
gunnar.status_code
```
200

### Baseball Reference

```
gunnar = requests.get('https://www.baseball-reference.com/pla
gunnar.status_code
```
200

Let's get the "Advanced Batting" table

There are a lot of tables on the page

```
gunnar_bs = BeautifulSoup(gunnar.text)
len(gunnar_bs.find_all('table'))
```
#### $\overline{2}$

There are a lot of tables on the page

```
gunnar_bs = BeautifulSoup(gunnar.text)
len(gunnar_bs.find_all('table'))
```
#### 2

Huh?

## Use pandas

pd.read\_html(gunnar.text)

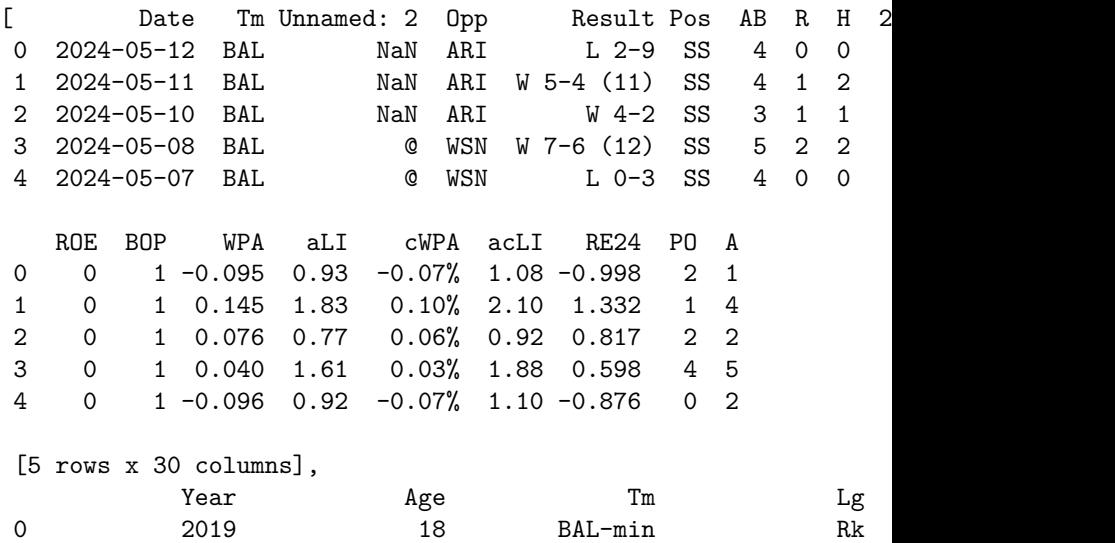

1  $2021$   $20$   $20$   $R_1 = m_1m_1$   $R_2 = 1$
#### gunnar\_bs.find\_all('div', {'id': 'div\_batting\_advanced'})

 $[$ 

#### gunnar\_bs.find\_all('div', {'id': 'div\_batting\_advanced'})

 $[$ 

Huh?

### Search the Raw HTML

re.findall('Advanced Batting', gunnar.text)

- ['Advanced Batting',
	- 'Advanced Batting',
	- 'Advanced Batting',
	- 'Advanced Batting',
	- 'Advanced Batting']

## Search the Raw HTML

re.findall('Advanced Batting', gunnar.text)

- ['Advanced Batting',
	- 'Advanced Batting',
	- 'Advanced Batting',
	- 'Advanced Batting',
	- 'Advanced Batting']

 $\triangleright$  So in the HTML there is an Advanced Batting table somewhere  $$ it's just being stored in a bizarre format.

▶ At this point, best to just inspect the raw HTML

# Getting Tables in Comments

We know that tables are sneakily hidden in comments – how can we get around this?

# Getting Tables in Comments

We know that tables are sneakily hidden in comments – how can we get around this?

```
all_tables = re.findall(
    '\<table.*?\</table\>',
    gunnar.text,
    flags=re.DOTALL
)
len(all_tables)
```
47

#### Get The Table We Care About

```
adv_batting = [x for x in all_tables if 'bating_advanced' in]len(adv_batting)
```
1

#### Use pd.read\_html

from io import StringIO # used to wrap raw text passed to pan

pd.read\_html(StringIO(adv\_batting[0]))

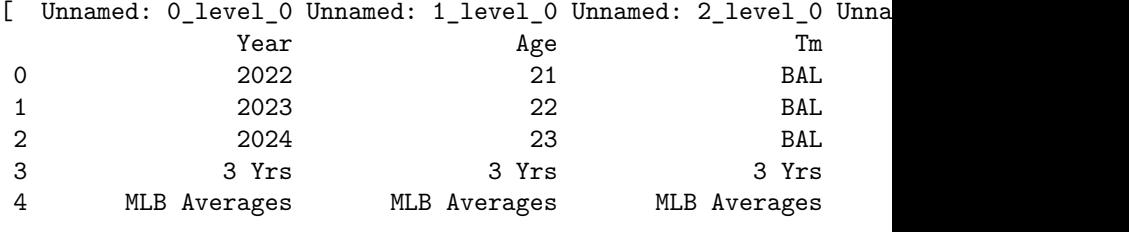

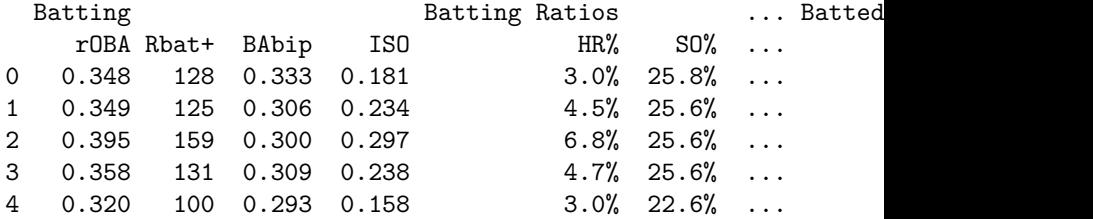

## Baseball Reference is Tricky

This behavior is driven by the site identifying that we're a bot, not a human – the HTML they serve to a human works great:

```
human_tables = pd.read_html('https://lukashager.netlify.app/e
len(human_tables)
```
31

## Baseball Reference is Tricky

This behavior is driven by the site identifying that we're a bot, not a human – the HTML they serve to a human works great:

```
human tables = pd.read html('https://lukashager.netlify.app/e
len(human_tables)
```
#### 31

To get the table we want, we should specify the match keyword

```
pd.read_html(
    'https://lukashager.netlify.app/econ-481/data/gunnar_hend
   match = 'Oppo"
)
```
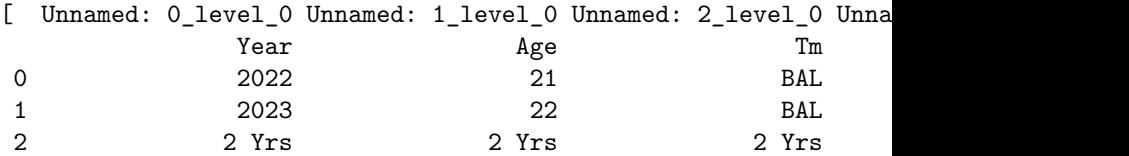

Using APIs

## Data Population on Page

- It's possible that a page is sending a request itself to get the data that it uses to populate a page
- ▶ If possible, it's more efficient to try to request that API directly instead of scraping the HTML
- $\triangleright$  Can sometimes be hard depending on the API, you may need to authenticate or pass cookies

## Western States

- ▶ The oldest and most prestigious ultramarathon in the United States
- ▶ 100 miles from Olympic Valley, CA to Auburn, CA
- ▶ Used to be a horse race
	- ▶ Gordy Ainsleigh ran it in 24:42 in 1974

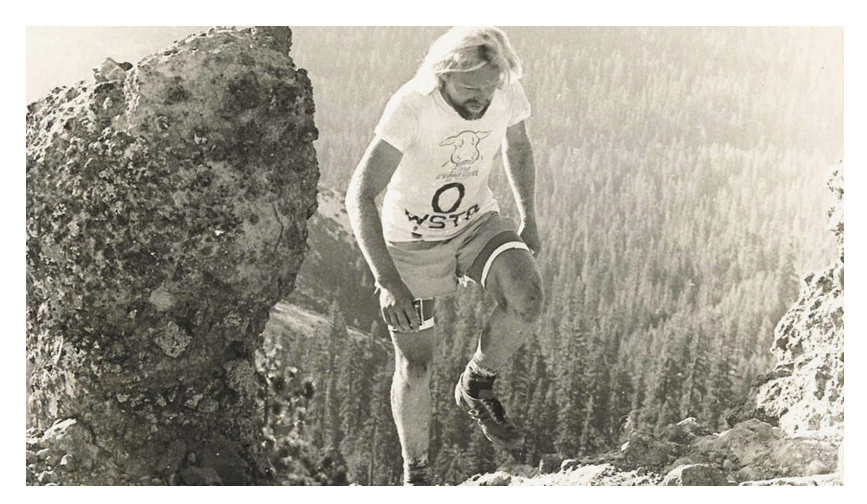

Figure 1: Gordy Ainsleigh, courtesy of Western States 100

# Western States Results

Stored in tabular format – can we use pd.read\_html?

pd.read\_html('https://ultrasignup.com/results\_event.aspx?did=97204')

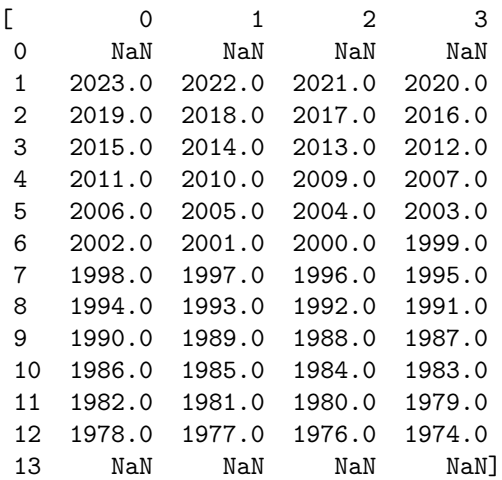

# Western States Results

Stored in tabular format – can we use pd.read\_html?

pd.read\_html('https://ultrasignup.com/results\_event.aspx?did=97204')

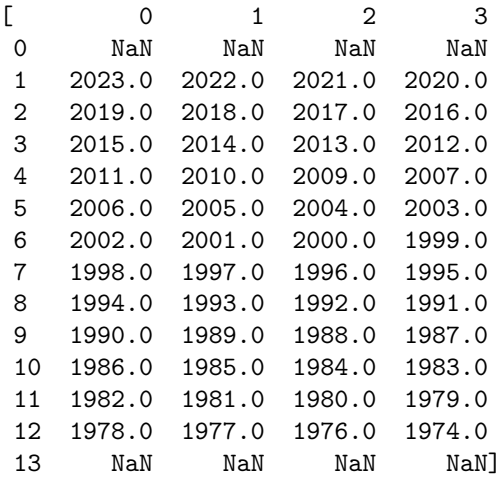

No – they're not even serving us the table.

## Network Tab in Chrome

- ▶ This shows what a webpage is doing as it loads
	- $\blacktriangleright$  For example, we can see the images it loads, the scripts it deploys
	- ▶ Importantly: can see the APIs it requests
- ▶ In this case, we see that it's requesting a json that looks like what we want

# Network Tab json Request

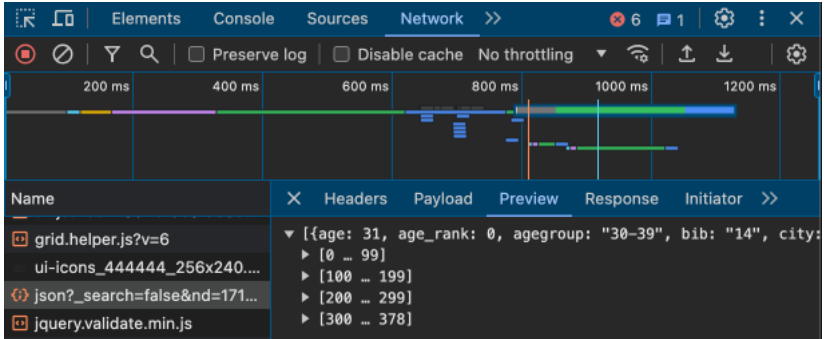

Figure 2: The JSON

If the page makes this request, it stands to reason that we can as well

```
url_2023 = 'https://ultrasignup.com/service/events.svc/result
ws req = requests.get(url 2023)
ws_req.ok
```
True

## Passing json to DataFrame

print(pd.DataFrame(ws\_req.json()))

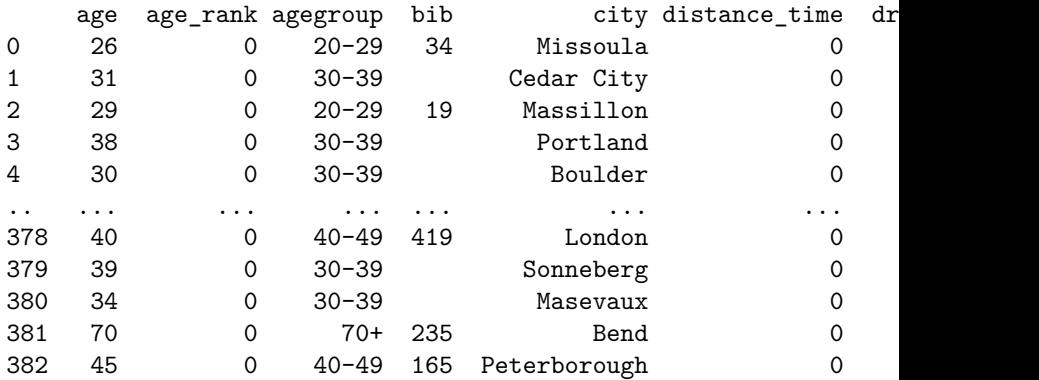

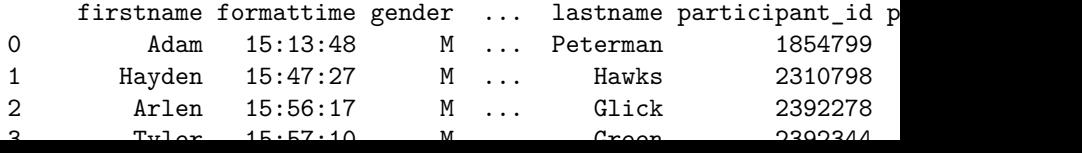

Scraping Multiple Pages

### Data Stored on Multiple Pages

 $\blacktriangleright$  It's uncommon that we get everything we need from one page  $\blacktriangleright$  At that point, unclear what the value of scraping is ▶ Often have to iterate over multiple pages and combine results

# Scraping Multiple Years of WS Results

#### ▶ Say we wanted results from 2022 and 2023

- ▶ Inspecting our URL leads us to believe that all we need to change is the event ID
- ▶ We can grab the 2022 and 2023 IDs:

```
ev_ids = ['87878', '97204']
```
# Plugging Into API

Á Warning

*ALWAYS* put breaks in your code. If you do not, you may crash the site and get into *serious* trouble.

```
import time
2
3 \text{ df} list = []4 for ev_id in ev_ids:
s = r = \text{requests.get(}6 f'https://ultrasignup.com/service/events.svc/results/
7 )
\delta df = pd.DataFrame(r.json())
9 df['event id'] = ev id
10 df list.append(df)
11 time.sleep(5)
12
13 print(pd.concat(df list).head(10))
```
Kalvin made a great point – how would we get the identifiers programmatically?

```
r = \text{requests.get('https://ultrasignup.com/results_events}.bs = BeautifulSoup(r.text)r.ok
```
True

#### Getting the Elements

```
table = bs.find('table', {'id':'ContentPlaceHolder1 dlYears'}
rows = table.find all('tr')elements = [row.find all('td') for row in rows]years = [y.text.strip() for x in elements[1:-1] for y in x]
links = [y.find('a')['href'] for x in elements[1:-1] for y inids = [re.findall('\d+', x)[0] for x in links]
```
# Putting Together

print(pd.DataFrame({'year': years, 'link': links, 'ev\_id': id

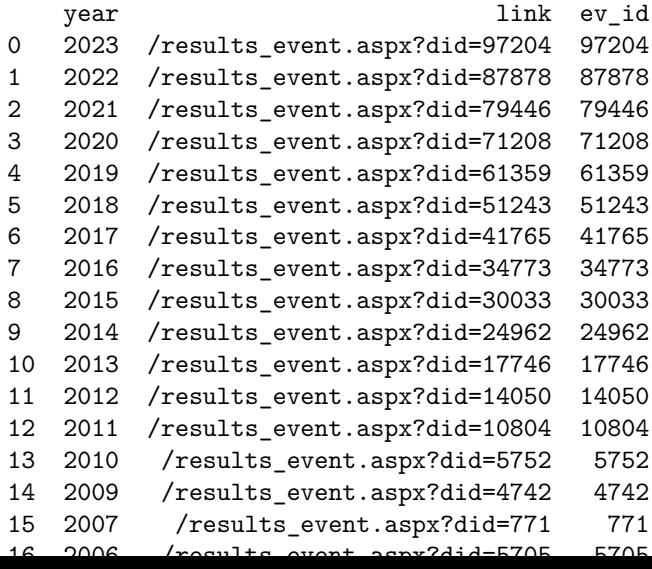

Authentication

## Problem: Sites Recognize Bots

- ▶ We've seen a few times that websites will recognize that we're not people
- ▶ This is due to a few possible reasons:
	- ▶ Our requests don't have payloads that indicate that we're humans
	- ▶ There's some sort of human verification on the page
- $\blacktriangleright$  The former we can resolve the latter, not so much

### **Examples**

▶ Baseball Reference hides their data in comments ▶ UltraSignup hides their data entirely

### Potential Solution: Authenticate

- ▶ Some sites will return different HTML to scrapers depending on whether or not the scraper is an authenticated account
- ▶ In this case, we can do the following:
- 1. Send a POST request to the site to authenticate
- 2. Use a GET request to get the data from the site/API

#### **Issue**

▶ I don't want to hardcode any of my passwords into this presentation ▶ I don't have a good example where I can create a throwaway account

Very Simple – Olympus

▶ Thanks to Real Python there's a practice login page located here ▶ We can inspect the form and see what the POST request needs to look like to authenticate

Exercise: Olympus

Find the POST request that occurs on this page when you log in using username "zeus" and password "ThunderDude". Remember to use Chrome and use CTRL+SHIFT+C.

# Olympus Headers

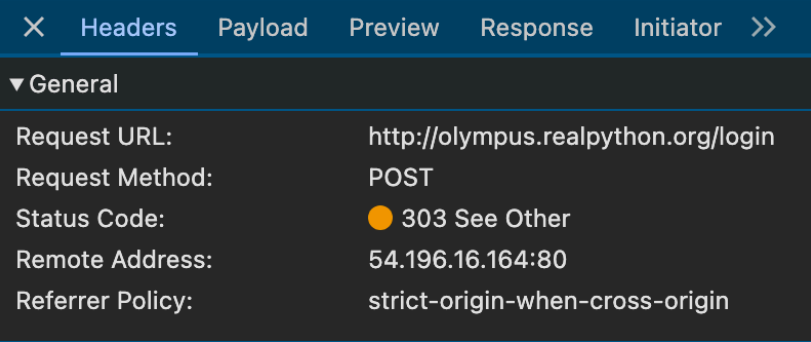

Figure 3: Headers

## Olympus Payload

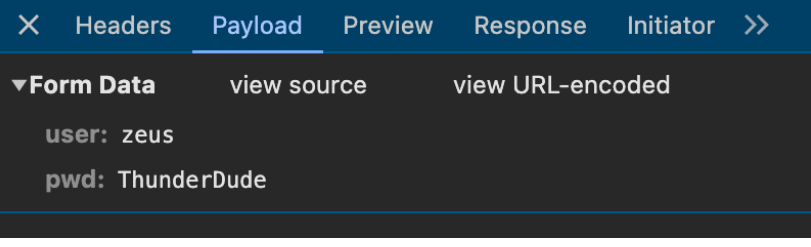

Figure 4: Payload

This is all we need to get the HTML behind the login:

```
headers = {'user': 'zeus', 'pwd': 'ThunderDude'}
r = \text{requests.post}(
    'http://olympus.realpython.org/login',
    data = headers
)
```
### Exercise: Extracting Links

Use BeautifulSoup to extract all the links from the logged-in Olympus page.

We can use BeautifulSoup's find all with the a tag.

```
olympus bs = BeautifulSoup(r.text)[x['href'] for x in olympus_bs.find_all('a')]
```
['/profiles/aphrodite', '/profiles/poseidon', '/profiles/dionysu

UW Economics Database

## Goal (Scraping Non-Tabular Data)

We want to list every graduate student in Economics at UW as well as whatever data the Department of Economics makes publicly available about them.

Come up with the strategy we should use to accomplish this task. Don't write any code, but figure out what pages would be helpful, and think about what sort of code we'll need to write.

Approach

- 1. List all of the links on this page
- 2. For each link, extract all of the relevant data from wherever it's stored.

# Step 1

```
r1 = requests.get('https://econ.washington.edu/people/graduat
assert r1.ok
r1_b = BeautifulSoup(r1.text)
```
To get all the links, we could try what we did before:

```
links = r1_bs.find_all('a')links
```

```
[<a class="visually-hidden focusable skip-link" href="#main-cont
Skip to main content
</a>,
<a class="uw-link" href="https://www.washington.edu">
<div class="w-logo"><svg aria-labelledby="W Title" data-name="W
<div class="university-wordmark show-for-medium-up"><svg aria-l
</a>,
<a class="artsci-link show-for-medium-up" href="https://artsci.washington.edu">College of Arts &amp; Sciences</a>,
<a data-drupal-link-system-path="node/636" href="/support-us" t
<a href="https://uw.edu/directory" title="">Directories</a>,
```

```
\zeta_0 href="https://ur.edu/maps" title=""Naps</a\zeta
```
### Cutting Down to Useful Links

```
url_pattern=re.compile('https://econ.washington.edu/people/[a-
links = [x['href'] for x in r1_bs.find_all('a', {'href': url_pattern}
links[:5]
```
['https://econ.washington.edu/people/amre-abken', 'https://econ.washington.edu/people/afsana-adiba', 'https://econ.washington.edu/people/shabab-ahmed', 'https://econ.washington.edu/people/alireza-aminkhaki', 'https://econ.washington.edu/people/erik-andersen']

## Step 2

Note that the useful data is stored in <div> elements with consistently formatted class names:

```
r2 = requests.get('https://econ.washington.edu/people/amre-abi
assert r2.ok
r2 bs = BeautifulSoup(r2.text)
data dict = {}_{2}field_names = ['email', 'office', 'office-hours', 'biography']
for field name in field names:
    search crit = {'}class': re.compile(f'field-name-field-{fi}search_obj = r2_bs.find_all('div', search_crit)
    if len(search obj) > 0:
        data dict[field_name] = search_obj[0].text.strip()
data_dict
```

```
{'email': 'abken@uw.edu',
 'office': 'Savery Hall 319F',
 'office-hours': 'Office Hours\n\nMonday 330-430pm; Wednesday 33
 'biography': 'Nazarbayev University'}
```
#### DataFrame

```
dfs = []for url in links[:5]:
    r2 = requests.get(url)
    assert r2.ok
    r2<sub>bs</sub> = BeautifulSoup(r2.text)data dict = {}field names = ['email', 'office', 'office-hours', 'biogra
    for field_name in field_names:
        search_crit = {'}class': re.compile(f'field-name-field)search obj = r2 bs.find all('div', search crit)
        if len(search obj) > 0:
            data dict[field_name] = search_obj[0].text.strip(
    name = re.findall('(?<=https://econ.washington.edu/people
    dfs.append(pd.DataFrame(data = data_dict, index=[name]))
    time.sleep(3)
print(pd.concat(dfs))
```
email office \ amre-abken abken@uw.edu Savery Hall 319F

### Aside: Email Addresses

This is exactly why you should think hard about putting your email address anywhere on a page – they're extremely easy to extract and spam.

**Cookies** 

### What is a Cookie?

- ▶ Identifiers for a site about your computer
- $\triangleright$  For example, keeping you logged in
- ▶ Broadly, allowing the site to remember things about your visit
- ▶ Can be useful/necessary to convince a site that your scraper should be served real stuff

We can save cookies from a request with requests.session():

```
s = requests.session()
google_r = s.get('https://www.google.com')
google_r.ok
```
True

#### Look at Cookies

[x for x in s.cookies]

[Cookie(version=0, name='AEC', value='AQTF6Hwzzklpypcw3bzQBd\_Nar Cookie(version=0, name='NID', value='514=cibMpLwvWqw33GdmEqqUWC You could now use these cookies in a new request with

```
requests.get(<url>, cookies=s.cookies)
```
A common use case is authenticating, and then passing the cookies resulting from the authentication to future requests.

Headless Browsers

Use Cases

- ▶ Sometimes if a page is sufficiently complicated (think Amazon), you can use a headless browser to scrape a page
- ▶ This is essentially giving a browser instructions on what to do ▶ First, click this button, then type this text in this field, etc.
- ▶ Not obvious that it's super valuable in my experience
- ▶ If interested, look at Selenium